# TLH Module for Lutheran Service Builder

# **Created by Pastor Evan Scamman, 2018.**

# **What is it?**

There are 312 hymns in The Lutheran Hymnal (TLH) that are not found in the Lutheran Service Book (LSB). Of these, 282 hymns are in the public domain. This installer will add these 282 hymns from TLH to your existing installation of Lutheran Service Builder. Once these hymns are in Builder, you will be able to use them in your church bulletin (just as you can with any LSB hymn).

## **Installation Instructions**

If you haven't already, extract the contents of TLH.ZIP to a folder on your desktop. **If you try to run the installer from within the ZIP archive, it will fail.**

**WARNING!!! Backup your data first!** This installer will not erase your existing bulletins, but you should back them up anyway to be on the safe side. Open Builder and choose: "Tools | Backup Data…" (Skip this step if you have a fresh install of Builder.) Once your data is safe, then proceed with the next step.

Close Builder. (This is important to do before each of the three following steps.)

#### **1. Launch "TLH Module Installer – Step 1"**

- a. Builder will begin importing the first half of the TLH hymns.
- b. If your computer gives you a security warning, ignore or disable it. (This is especially common on computers with Windows 10.
- c. If Builder seems frozen, be patient. Builder is working hard to import the hymns.
- d. The import is finished once Builder begins responding again.
- e. Exit Builder
- **2. Launch "TLH Module Installer – Step 2"**
	- a. Builder will begin importing the second half of the TLH hymns.
	- b. Follow the same procedure as before.
	- c. When the import is finished, exit Builder.
- **3. Launch "TLH Module Installer – Step 3"**
	- a. Make sure Builder is closed before you do this. (If you forget, just run Step 3 again.)
	- b. This step only takes a few seconds. If the readout on the black screen says something about 282 records (hymns), then the installation was successful!

## **Did it Work?**

When Builder opens after completing the final step, you will find the TLH hymns in the hymn browser. They will be at the bottom of the list – after the last of the LSB hymns. The TLH hymns should look and behave exactly like the LSB hymns. You may choose between sheet music or text, select stanzas, and preview the melody. Hymns are searchable by topic, author, Scripture verse, etc…

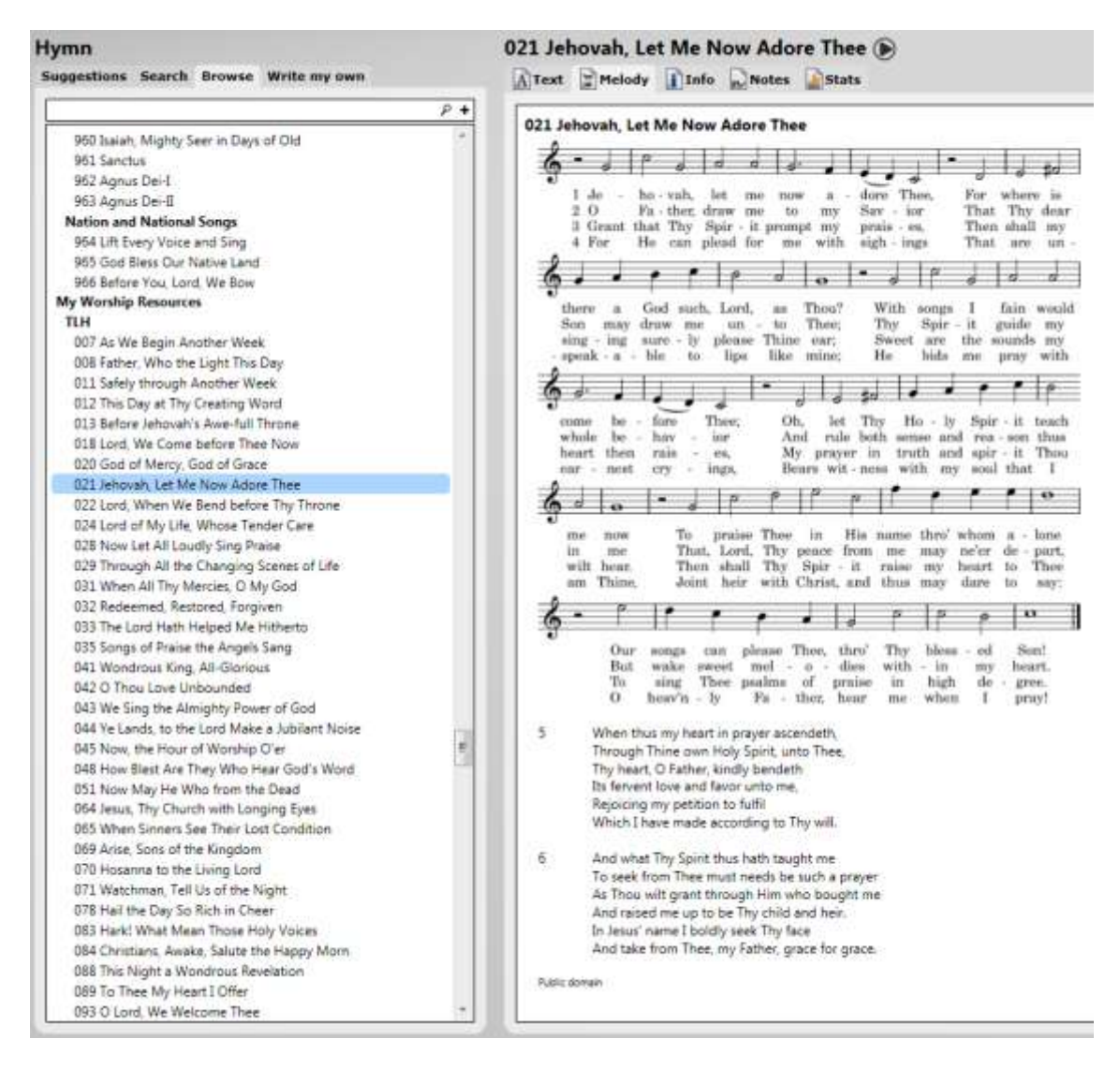

#### **Are all the hymns in TLH Module in the public domain?**

Every hymn included in the TLH Module is in the public domain. However, there are 30 hymns that could not be included because they are still under copyright: 7, 42, 45, 78, 89, 150, 169, 211, 243, 253, 260, 266, 267, 299, 362, 408, 470, 479, 482, 498, 509, 510, 545, 560, 599, 603, 630, 639, 640, 655. If you want to use these hymns you most get permission from CPH. Send an email to [copyrights@cph.org](mailto:copyrights@cph.org) and explain that you would like to print these hymns in your bulletin. If your congregation already pays for the **[LSBHymnLicense.NET](https://www.cph.org/t-copyrights-licenses.aspx)** there will be no extra charge. Once permission is obtained, email me at [escamman@gmail.com](mailto:escamman@gmail.com) and I can provide these additional 30 hymns for your use.

#### **Why do some hymns not have a tune?**

There is a bug in Builder that prevents me from adding new hymn tunes. Some of the hymns in TLH use the same tunes as LSB. Once this bug gets fixed, I'll be able to add hymn tunes for the remaining hymns.

### **Why does my TLH hymn say "LSB" in the bulletin?**

Unfortunately, every hymn – including the custom hymns in the TLH module – is initially listed in the bulletin as an LSB hymn. I've spoken with Builder's designer and hopefully this will be corrected in the future. Until then, you must manually edit the hymn's subtitle.

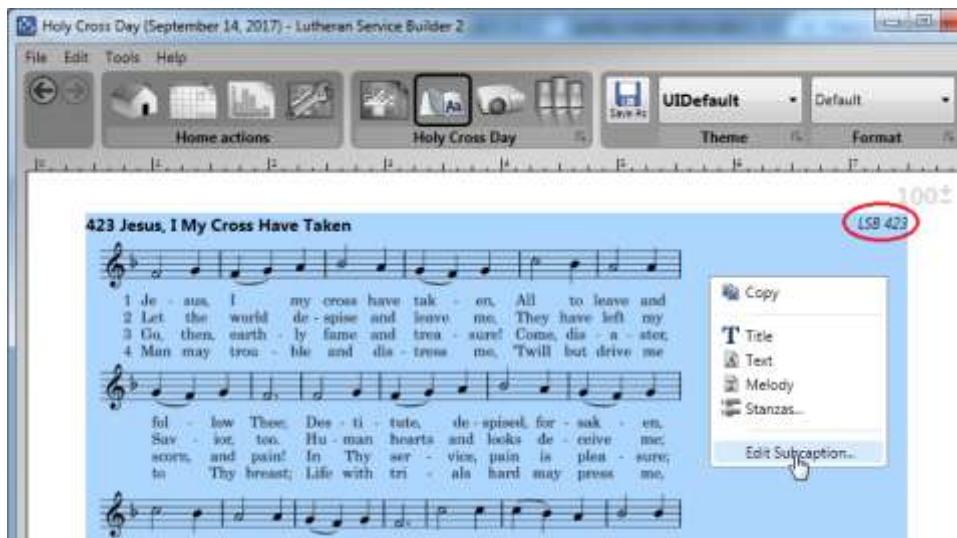

Right-click on the hymn and choose "Edit Subcaption." Delete the text "#pg#" and choose "OK."

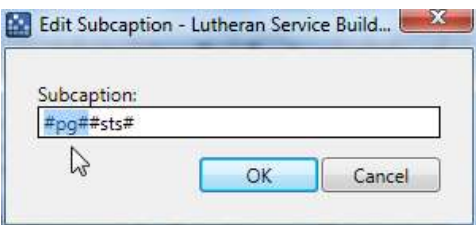

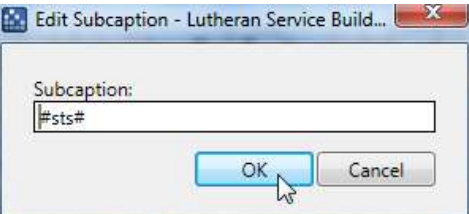

## **I found a typo. What should I do?**

There are bound to be some typos in a project of this size. Please email me at [escamman@gmail.com.](mailto:escamman@gmail.com) In fact, please email me with any questions about this project.